## Virtual Food Drive Instructions

Go to foodbankccs.org/virtualfooddrive and Select "Become a Fundraiser"

BECOME A FUNDRAISER

• Select "Create a team"

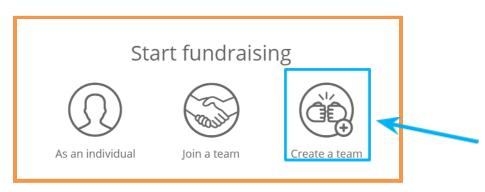

• Enter the 2 registration fields

|                      | Create an account                                                  |
|----------------------|--------------------------------------------------------------------|
|                      | f Continue with Facebook                                           |
|                      | Or use your email                                                  |
|                      | iun: Email *                                                       |
|                      | Enter your email address                                           |
|                      | Create password *                                                  |
|                      | Create your password Show                                          |
| F. Start fundraising | 8 characters     1 number     1 letter     1 special     character |
| LOG IN               | SS By clicking I agree to the Terms and Privacy Policy             |
| - OR -               | NEXT                                                               |
| V CREATE AN ACCOUNT  | Cog into your account                                              |
| POWERED BY Classy    | UP POWERED BY Classy                                               |
| -                    |                                                                    |

foodbankccs.org 4010 Nelson Ave, Concord, CA 94520 Toll Free: 855-309-FOOD (3663)

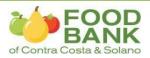

• Optional – Change the Team URL, goal and wording then hit "create team"

| Give n<br>\$304,708<br>BECOM                | Create your team Team name * Varme your team Set Team Fundraising Goal * USD  \$ 1,500.00 Team Page Headline * We can do more together!           | a can.                            |
|---------------------------------------------|----------------------------------------------------------------------------------------------------|-----------------------------------|
| <b>Virtual</b><br>Hunger is a<br>The Food J | 24/255 Set your Team Page's Short URL (optional) https://give.foodbankces.org/ExampleShortUrl Start typing It's okay to contact me in the future. | Impact<br>ommunity.<br>Ind Solano |

- Share the URL with your colleagues, friends and your social networks
  - o Example: https://give.foodbankccs.org/ABC Company

## That's all!

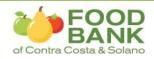